# **TIC – ELEMENT METODOLOGIC DE INTEGRARE CURRICULARĂ ÎN REALIZAREA UNUI DEMERS DIDACTIC INTERACTIV. MOTORUL DE CĂUTARE GOOGLE.**

# **ICT – METHODOLOGICAL ELEMENT OF CURRICULAR INTEGRATION IN THE REALIZATION OF ANINTERACTIVE DIDACTIC APPROACH. THE GOOGLE SEARCH ENGINE**

#### **CERNEI Andriana**

director I. P. Liceul Teoretic "Văratic", Rîșcani, profesor de matematică și informatică, *drd., Universitatea de Stat din Tiraspol, Chișinău, Republica Moldova, E-mail[: cernei.andriana@riscani.edu.md](mailto:cernei.andriana@riscani.edu.md) ORCID iD: 0000-0003-1129-7340*

## **CZU:004.4:37.011.31 DOI: 10.46727/c.cv-2023.p49-60**

#### **Rezumat**

În mediul nostru globalizat în continuă expansiune, necesitatea ca educatorii să cultive un set de competențe diverse a devenit extrem de importantă, permițându-le nu numai să se adapteze, ci și să exceleze într-un mediu supus unei transformări rapide și neîncetate. În acest cadru, perspicacitatea digitală a cadrelor didactice ocupă un loc central, în special în contextul unui peisaj globalizat de ansamblu, caracterizat de digitalizarea omniprezentă a tuturor fațetelor din domeniile societal, economic, cultural și educațional.

Acest articol articulează o strategie cuprinzătoare, elucidând un spectru de instrumente bazate pe web și o serie sistematică de etape. Aceste instrumente și orientări servesc drept resurse indispensabile pentru cultivarea și îmbogățirea competenței digitale a cadrelor didactice. Într-o epocă marcată de convergența globalizării și digitalizării, transmiterea și dobândirea de competențe digitale în rândul cadrelor didactice este imperativă pentru a rămâne în pas cu paradigmele educaționale contemporane.

*Cuvinte-cheie: "Educație și educație": Informatică, competențe digitale, DigCompEdu, cadre didactice, instrumente web.*

#### **Abstract**

In our ever-expanding globalized milieu, the exigency for educators to cultivate a diverse skill set has become paramount, allowing them to not only acclimate but also excel within an environment that is subject to rapid and incessant transformation. Within this framework, the digital acumen of teachers takes center stage, especially in the context of an overarching globalized landscape, characterized by the pervasive digitalization of all facets of societal, economic, cultural, and educational domains.

This article articulates a comprehensive strategy, elucidating a spectrum of web-based tools and a systematic series of steps. These instruments and guidelines serve as indispensable resources for the cultivation and enrichment of the digital competence of the teaching cadre. In an era marked by the convergence of globalization and digitalization, the impartation and acquisition of digital skills among educators is imperative for staying abreast of contemporary educational paradigms.

*Keywords: Informatics, digital skills, DigCompEdu, teaching staff, web tools.*

#### **Introducere**

Forța motrică a secolului XXI o reprezintă capitalul intelectual al societății. Progresul politic, social şi economic din acest mileniu depinde în mare măsură de potențialul intelectual al generațiilor viitoare. Prin urmare, nu trebuie să fim reticenți la ceea ce învață elevii, cum anume învață şi în ce mod investesc profesorii în competențele elevilor.

Urgența formării/dezvoltării competențelor profesionale ale cadrelor didactice, în particular a **competențelor digitale**, este dictată de documentele de politici educaționale atât internaționale cât și naționale:

- 1. **Recomandarea 2006/962/CE** privind competențele-cheie pentru învățarea pe tot parcursul vieții, adoptată în anul 2006 de către, Parlamentul European și Consiliul Uniunii Europene, conform căreia una dintre cele 8 competențe cheie care sunt fundamentale pentru fiecare persoană în cadrul unei societăți bazate pe cunoaștere, este **(4) competența digitală**: utilizarea cu încredere și în mod critic a tehnologiei informației și comunicațiilor pentru muncă, timp liber și comunicare [1];
- 2. Conform **Standardelor de Competență Profesională ale cadrelor didactice**, domeniul de competență proces educațional, pct. 3.4.2., cadrele didactice sunt obligate să integreze în procesul didactic resursele educaționale adecvate, **inclusiv mijloacele oferite de tehnologi informației și a comunicațiilor**, media etc., în concordanță cu nevoile de dezvoltare ale fiecărui copil/elev [2, pag. 7];
- 3. **Cadrul de competențe digitale ale cadrelor didactice din educație**, DigCompEdu aprobat prin ord. ministrului MEC nr. 1110 la 04.09.2023, [3]
- 4. **Codul Educației al Republicii Moldova** stipulează conform art. 11 (2), că educaţia urmăreşte formarea următoarelor competenţe-cheie: (d) **competenţe în** matematică, ştiinţe şi **tehnologie** și (e) **competenţe digitale** [4];
- 5. Conform **Curriculum-ului la disciplina Informatica**, valoarea formativă a disciplinei constă în formarea deprinderilor practice de utilizare a mijloacelor digitale pentru prelucrarea informației, care vor avea ca rezultat competențe digitale [5, pag. 2].

Competenţa digitală urmează să fie formată la elevi încă până la absolvirea liceului, un rol central în formarea acestei competenţe avândul anume cadrul didactic. În acest sens cadrul didactic este pus în situația de a fi autodidact sau de a apela la un ajutor din exterior.

#### **Ariile competenței digitale**

Potrivit cercetărilor de la Joint Research Center al UE, **competențele digitale** pot fi ", măsurate" folosind deconstrucția competenței digitale, care înglobează 5 mari arii de competență:

#### 1. **alfabetizare informațională și de date**;

- a) Navigarea, căutarea și filtrarea datelor, informației și a conținutului digital
- b) Evaluarea datelor, informațiilor și a conținutului digital
- c) Managementul informației și a conținutului digital

## 2. **comunicare și colaborare**;

- a) Interacțiunea folosind tehnologiile digitale
- b) Distribuirea folosind tehnologiile digitale
- c) Antrenarea în cetățenie prin tehnologiile digitale
- d) Colaborarea datorită tehnologiilor digitale
- e) Netichetă
- f) Managementul identității digitale

## 3. **crearea de conținut digital**;

- a) Elaborarea conținutului digital
- b) Integrarea și colaborarea pentru crearea conținutului digital
- c) Drept de autor și licență
- d) Programare

### 4. **siguranță**;

- a) Protejarea dispozitivelor digitale
- b) Protejarea datelor cu caracter personal
- c) Protejarea sănătății și a bunăstării
- d) Protejarea mediului

### 5. **rezolvarea problemelor**;

- a) Rezolvarea problemelor de ordin tehnic
- b) Identificarea nevoilor și răspunsul tehnologiilor la ele
- c) Utilizarea creativă a tehnologiilor digitale
- d) Identificarea decalajului competențelor digitale

Continuând ideea anterioară, propunem un suport, util pentru formarea și dezvoltarea graduală a competențelor digitale ale cadrelor didactice – *competențe care facilitează utilizare cu încredere și în mod critic a tehnologiei informației și comunicațiilor pentru muncă, timp liber și comunicare* – folosind cele 5 arii de competență detaliate mai sus.

Pentru început aria de competență va fi descrisă, vor fi detaliate activitățile care le poate realiza un utilizator de bază, un utilizator avansat, ca după o analiză (autoanaliză) fiecare cadru didactic să poată răspunde la întrebarea: "Ce fel de utilizator sunt eu?". Ulterior pentru fiecare arie vor fi propuse instrumente digitale, platforme, acțiuni pentru ca cadrul didactic să-și poată forma și dezvolta competențele digitale.

# **1.1. Alfabetizare informațională și de date**

Alfabetizarea informaţională și de date conţine alfabetizarea instrumentală, care cuprinde abilităţi de a utilizare a diferite instrumente tehnice şi baze de date. Aceasta presupune definirea

nevoii de informație, accesul la date și utilizarea acesteia în mod etic și legal. Factorii care influenţează acest tip de alfabetizare sunt controlul, dezorientarea, încercarea şi eroarea, capacitatea de rezolvare a problemelor şi intenţia, selectarea ideii principale şi evaluarea informaţiei.

Un **utilizator de bază** al acestei categorii poate realiza o căutare simplă pe Internet, poate salva informația local și poate evalua credibilitatea informațiilor și surselor accesate.

**Utilizatorul** poate fi considerat **avansat** dacă: poate varia independent sursele și strategiile de căutare pe Internet (prin schimbarea cuvintelor cheie, cercetarea mai multor surse oficiale, folosirea scurtăturilor, etc.), poate utiliza un sistem de stocare a informațiilor (prin cloud, local, etc.).

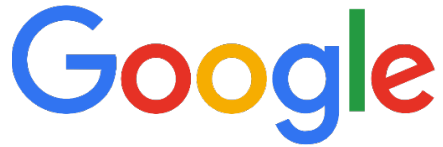

## **Figura 1: Pictograma motorului de căutare GOOGLE disponibil la<https://www.google.com/>**

*a) Căutarea exactă a unui citat sau a unei fraze*

Atunci când avem necesitatea să regăsim în rezultatele căutării un text exact aşa cum a fost introdus în caseta de căutare, nu doar cuvinte izolate, folosim ghilimele.

**Exemplu**: dacă căutam citatul următor scris de Ion Druță : ...*Oricât de întuneric ar fi fost, ea îl zărea, pentru că atunci când nu mai văd ochii, vede sufletul*..., atunci este nevoie să includem citatul între ghilimele: " ...Oricât de întuneric ar fi fost, ea îl zărea, pentru că atunci când nu mai văd ochii, vede sufletul... ."

Când utilizăm ghilimele duble (" "), Google ia în considerație strict acele cuvinte şi exact în acea ordine, fără ghilimele vor fi afișate și paginile web care conţin doar frânturi din citat. În imaginea din stânga, din figura 2, cu ghilimele duble 66 de rezultate pentru citat, în dreapta fără ghilimele duble 114 000 rezultate.

*b) cluderea unuia sau mai multor termeni din rezultatele căutării*

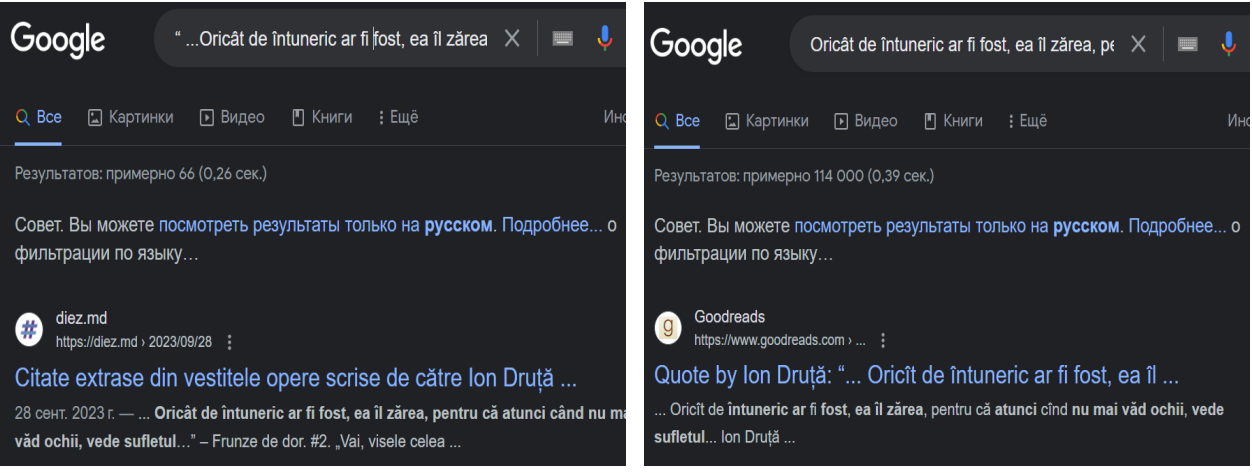

c) **Figura 2.** Exemplu de căutare exactă a unui citat sau fraze

Pentru a exclude anumite cuvinte când se realizează o căutare în web, acestea vor fi precedate de semnul minus (-). Astfel, vor fi identificate doar paginile care conțin toate cuvintele în afară de cele precedate de semnul minus.

**Exemplu**: să presupunem că dorim să căutăm o rețetă de dulceață, însă avem alergie la căpşuni şi mure, și dorim să excludem acest tip de dulceață. În acest caz, în caseta de căutare pe Google, prezentată în figura 3, o să tastăm: reţetă dulceaţă -căpşuni -mure.

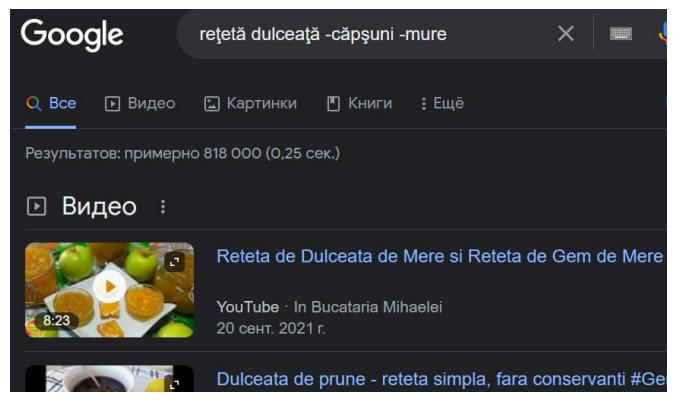

**Figura 3.** Excluderea unuia sau mai multor termeni din rezultatele căutării

*d) Căutarea unei fraze sau a unui citat din care lipsesc cuvinte " \*"*

Operatorul \* înlocuieşte orice cuvânt. Interogarea practica \* gramatica va returna toate paginile care conțin practica un cuvânt oarecare gramatica. Dacă dorim să căutam un citat (sau frază), dar nu ne amintim toate cuvintele care-l compun, vom înlocui cuvintele lipsă cu semnul asterisc "\*". Se poate utiliza un semn de întrebare (?) pentru potrivirea oricărui caracter singular sau un asterisc (\*) pentru potrivirea oricărui şir de caractere.

**Exemplu**: dacă nu ne amintim exact citatul latin Homo homini lupus est (ro: Omul este lup pentru om), tastăm în caseta de căutare google (vezi figura 4) doar cuvintele pe care ni le amintim, iar în locul cuvintelor uitate punem semnul asterisc.

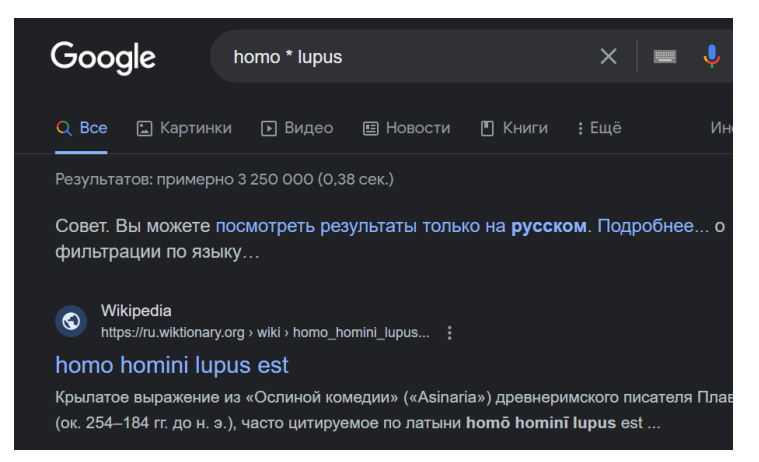

**Figura 4.** Căutarea unei fraze sau a unui citat din care lipsesc cuvinte " \*"

Când nu ne amintim o literă dintr-un cuvânt, o putem înlocui cu semnul întrebării. **Exemplu**: ?adoveanu

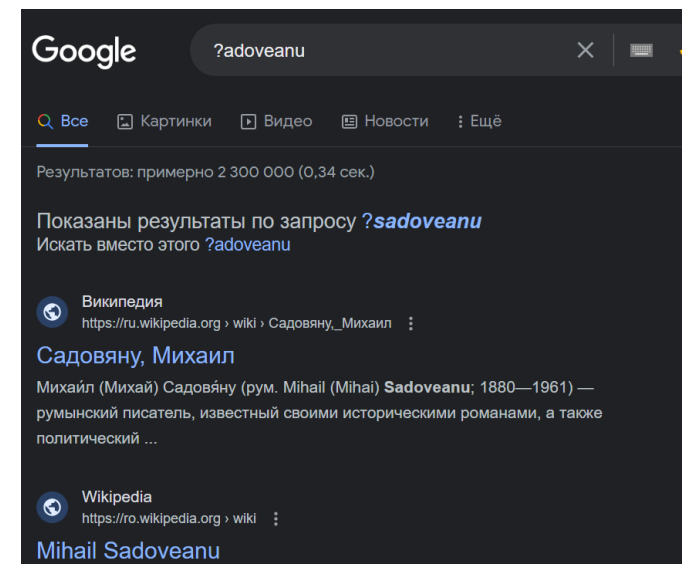

**Figura 5.** Căutarea unui cuvânt când nu cunoaștem o literă

## *a) OPERATORUL "|"*

Operatorul | (sau logic) se poate folosi pentru a returna paginile care conțin prima secvență de text sau cea de-a doua.

**Exemplu**: "fire fox" | fire va returna paginile care conţin fie sintagma fire fox, fie cuvântul fire.

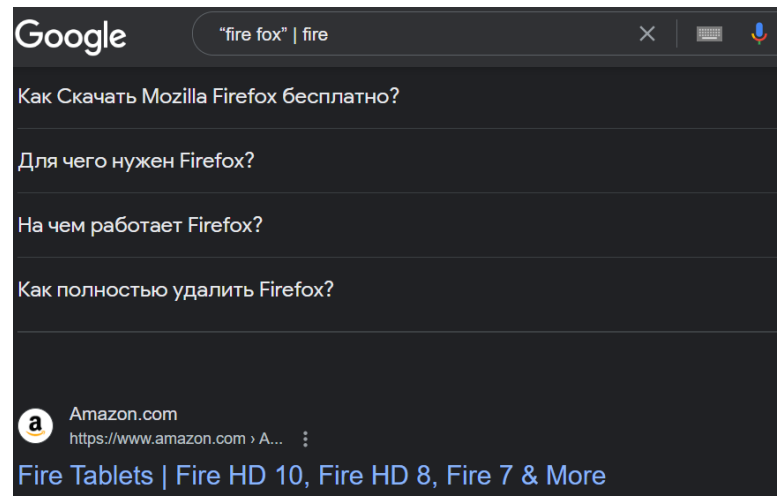

**Figura 6.** Folosirea în căutare a operatorului | (sau logic)

#### *b) OPERATORUL "+"*

Operatorul de căutare + va ordona rezultatele căutării după numărul apariţiilor cuvântului sau textului introdus în caseta de căutare.

Exemplu: +bacalaureat va afișa în rezultatele căutării paginile, descrescător, în funcție de numărul apariţiilor cuvântului bacalaureat.

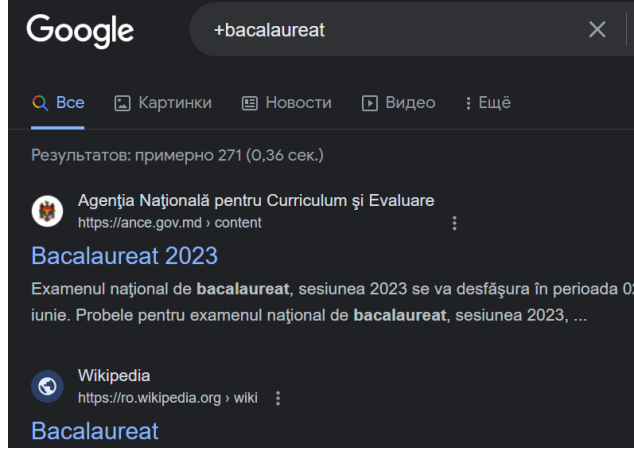

**Figura 7.** Folosirea operatorului + în căutare

- *c) Operatori booleeni*
	- 1. OPERATORUL "AND" = cu ajutorul acestui operator găsiţi pagini care folosesc toate cuvintele căutate.

**Exemplu**: facebook AND twitter

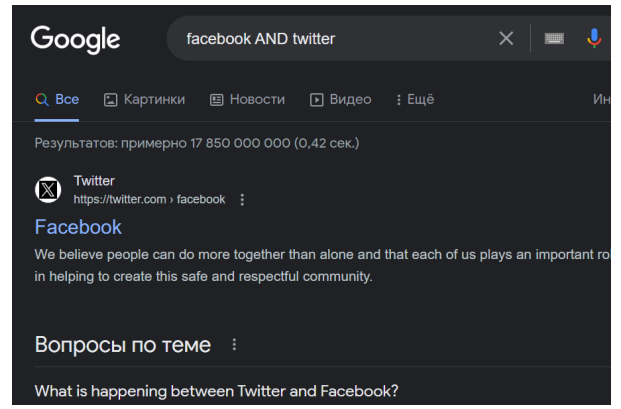

**Figura 8.** Folosirea operatorilor booleeni în căutare (and)

2. OPERATORUL "OR" = găsiţi pagini care ar putea folosi unul dintre mai multe cuvinte.

**Exemplu**: facebook OR twitter

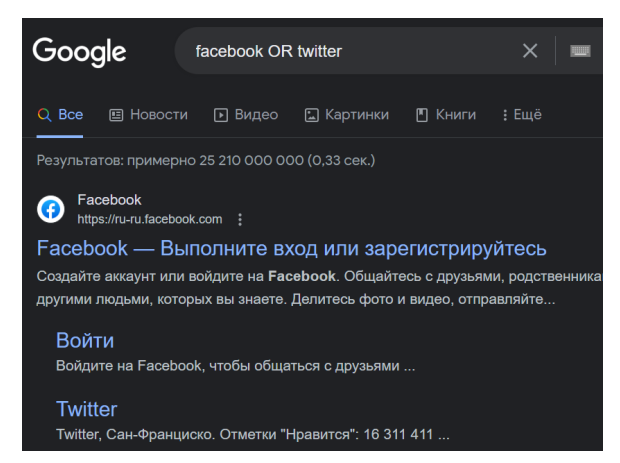

**Figura 9.** Folosirea operatorilor booleeni în căutare (or)

3. OPERATORUL "NOT" care este simbolizat prin semnul "–" lipit de cuvântul din dreapta. În cazul operatorului NOT, motorul de căutare exclude cuvântul postpus.

**Exemplu**: facebook – twitter

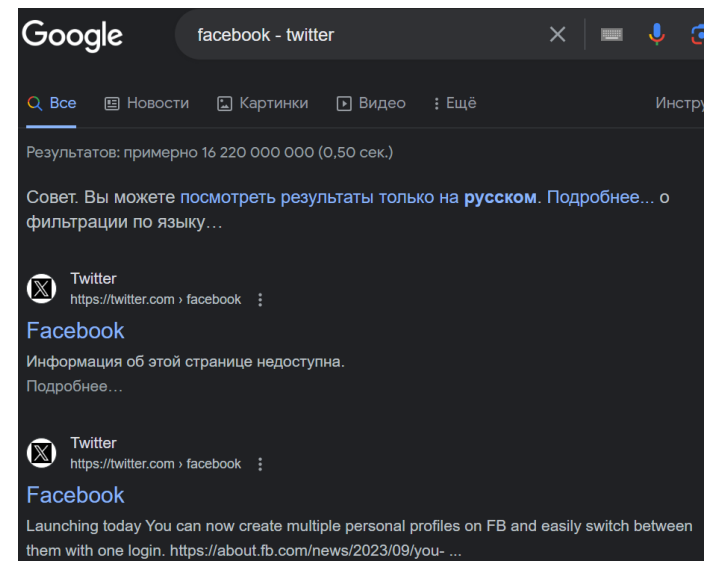

**Figura 10.** Folosirea operatorilor booleeni în căutare (not)

**Atenţie**: "AND" şi "OR" se vor scrie întotdeauna cu majuscule! *4.* O*PERATORUL "LINK"*

Operatorul link returnează toate site-urile care conţin hyperlinkuri către adresa specificată. Un hyperlink este format din URL-ul unei pagini web şi textul afişat, cel care este vizibil utilizatorului. **Exemplu** de interogare: link: didactic.ro

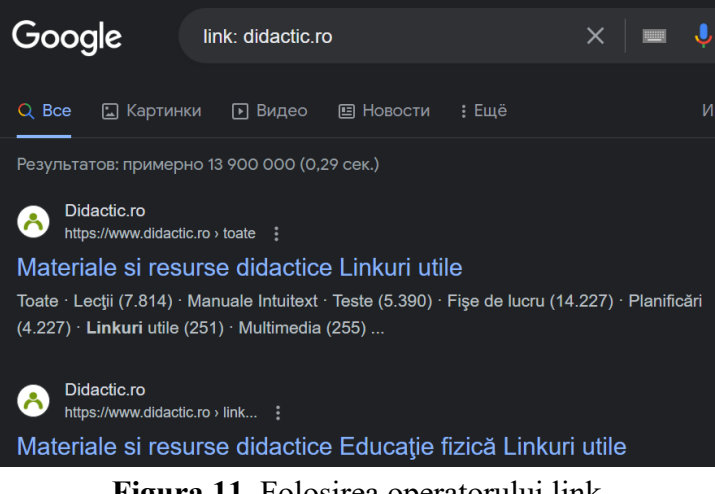

**Figura 11.** Folosirea operatorului link

# *5. CĂUTAREA UNEI IMAGINI PE INTERNET*

Ca să găsim toate site-urile unde este postată o anumită imagine, procedăm astfel:

1. deschidem motorul de căutare google şi dăm click pe link-ul Imagini (colțul dreapta sus)

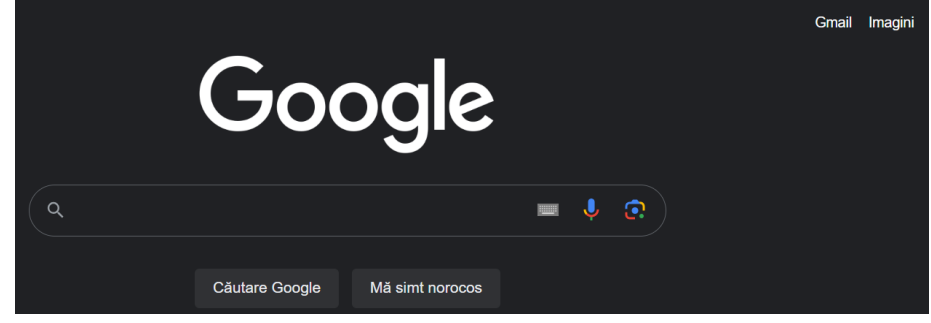

**Figura 12.** Căutarea unei imagini – pas 1

2. Din fereastra care se deschide apăsaţi pe iconiţa sub formă de aparat de fotografiat:

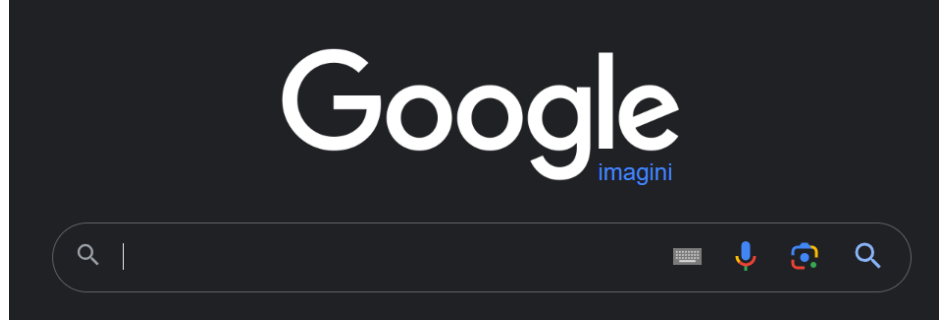

**Figura 13.** Căutarea unei imagini – pas 2

Aveţi trei posibilităţi să găsiţi site-urile care conţin imaginea căutată:

- a. cu drag and drop trageţi imaginea dorită în caseta google;
- b. inseraţi adresa URL a imaginii în caseta de căutare google;

c. încărcați imaginea dorita de propriul vostru calculator cu ajutorul browserului pus la dispoziţie de google.

Imaginea căutată trebuie să fie într-unul dintre următoarele formate: .jpg, .gif, .png, .bmp, .tif sau .webp. O altă metodă de a deschide pagina google necesară pentru căutarea de imagini este să tastaţi în bara de adrese: images.google.com şi apoi să apăsaţi tasta Enter. O altă idee ar fi să căutăm cu ajutorul motorului de căutare google, doar imaginile alb-negru legate de o anumită temă.

Spre exemplu, dacă dorim să căutăm imagini alb-negru cu amigurumi (jucării croşetate), tastăm pe google cuvântul amigurumi, apăsăm tasta Enter şi apoi dăm clik pe link-ul imagini.

Din noua fereastră care se deschide, apăsăm butonul Instrumente de căutare şi din meniul Culoare selectăm opţiunea Alb-negru.

Se pot aplica filtre referitoare la:

- − mărimea fotografiei;
- − culoare;
- − tipul fotografiei (chip, grafică, animaţie);
- − data publicării;
- − drepturi de utilizare

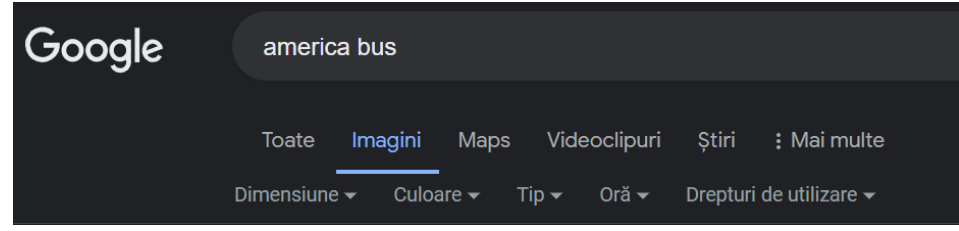

**Figura 14.** Căutarea unei imagini – pas 3

# *6. CĂUTAREA DUPĂ UN ANUMIT TIP DE FIŞIER*

Operatorul filetype returnează numai documentele care au extensia specificată. Să presupunem că vrem să căutăm date referitoare la bacalaureat, centralizate în documente de tip Excel sau documente de tip .pdf.

Putem folosi următoarele interogări: filetype:xls bacalaureat sau filetype:pdf bacalaureat. Sintaxa după care se face căutarea este: termenul căutat filetype:tipul fişierului.

**Exemplu**: competente digitale filetype:pdf

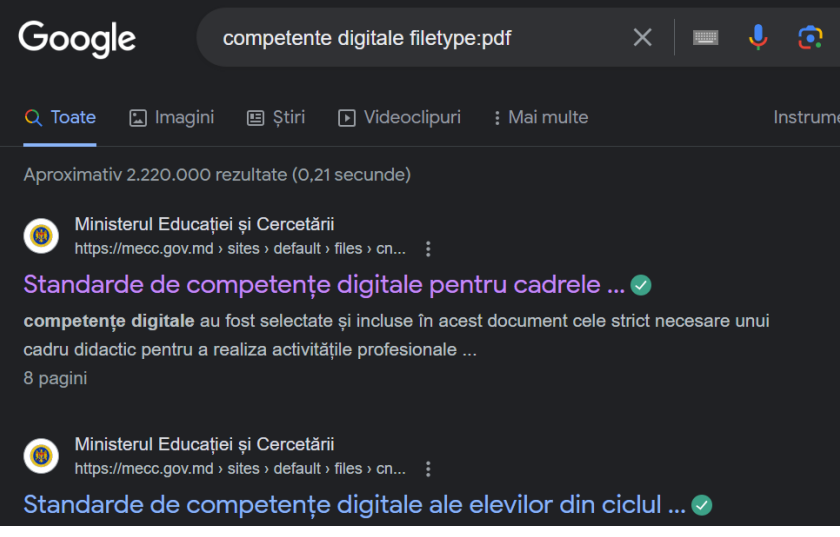

**Figura 15.** Căutarea unui anumit tip de fișier

Pot fi combinate mai multe tehnici de căutare, spre exemplu dacă dorim să căutăm subiectele, sub formă de fişiere pdf, date la examenul de competente digitale şi care sunt postate pe site-ul www.competentedigitale.ro, vom scrie astfel: subiecte competente digitale filetype:pdf site:www.competentedigitale.ro.

**Pot fi căutate fişiere cu extensiile: pdf, doc, ppt, xls, docx, pptx, xlsx.**

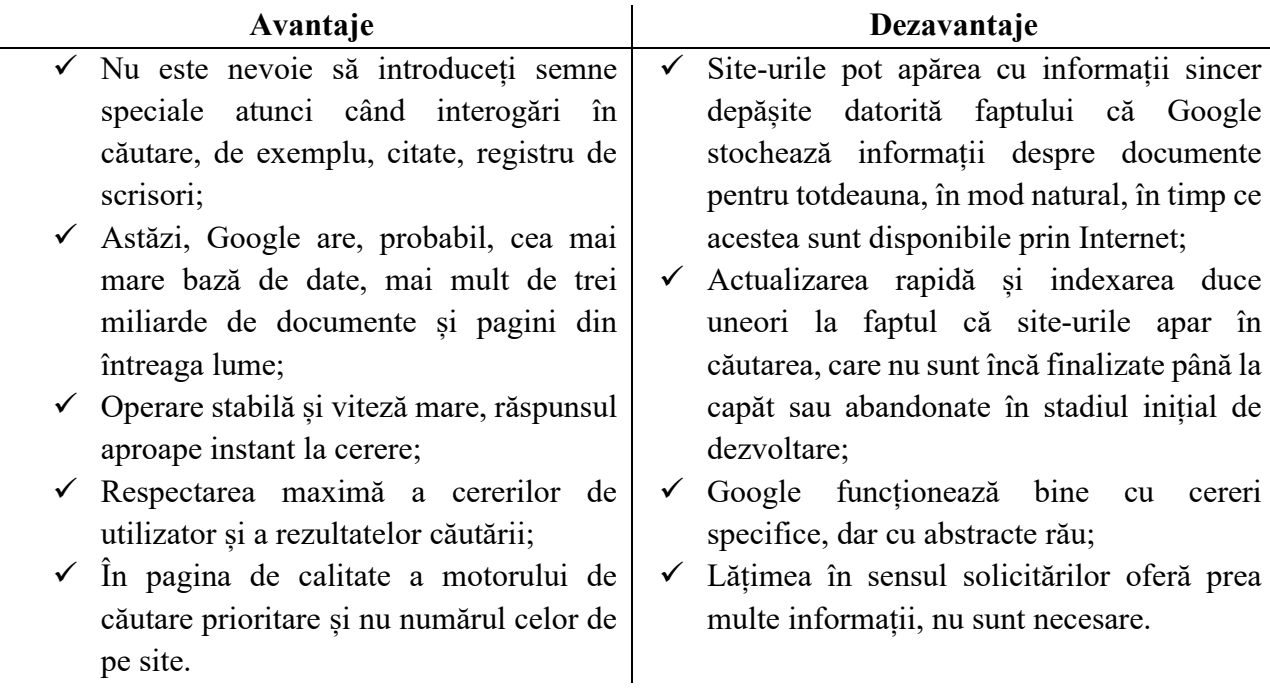

## **BIBLIOGRAFIE**

- 1. **Recomandarea 2006/962/CE** privind competențele-cheie pentru învățarea pe tot parcursul vieții, adoptată în anul 2006 de către, Parlamentul European și Consiliul Uniunii Europene online, disponibil la adresa electronică [https://eur-lex.europa.eu/legalcontent/RO/TXT/?uri=LEGISSUM%3Ac11090], citat (01.05.2023);
- 2. **Standardelor de Competență Profesională ale cadrelor didactice**, online, disponibil la adresa electronică [https://mecc.gov.md/sites/default/files/standarde\_cadre\_didactice.pdf, pag. 7], citat (10.09.2023);
- 3. **Cadrul de competențe digitale ale cadrelor didactice din educație**, DigCompEdu aprobat prin ord. ministrului MEC nr. 1110 la 04.09.2023, online, disponibil la adresa [https://mecc.gov.md/sites/default/files/ordin\_competente\_digcompedu\_compressed\_1.pd f], citat (01.10.2023);
- 4. **Codul Educației al Republicii Moldova** // Monitorul Oficial nr. 319-324 din 24.10.2014, art. 634, online, disponibil la adresa electronică [https://www.legis.md/cautare/getResults?doc\_id=138940&lang=ro#], citat (11.05.2023);
- 5. Curriculumul național la disciplina școlară "Informatica", clasele X-XII. Aprobat la Consiliul Național pentru Curriculum, procesul verbal nr. 22 din 5 iulie 2019, online, disponibil

[https://mecc.gov.md/sites/default/files/informatica\_curriculum\_liceu\_rom.pdf], citat (21.10.2023);

6. Motorul de căutare Google [https://www.google.com/;](https://www.google.com/)